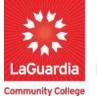

DARE TO DO MORE

## Support and Troubleshooting

When troubleshooting issues with XenDirect, consider the following tips to effectively identify and resolve problems:

- **1. Verify User Credentials:** Double-check your login credentials to ensure they are accurate. Incorrect username or password could prevent access to the system.
- 2. Clear Browser Cache: Clear your browser's cache, cookies, and temporary files, as these might sometimes cause display or functionality issues.
- **3. Try Different Browsers:** Test XenDirect on multiple browsers to check if the issue is specific to a particular browser.
- **4. Disable Browser Extensions:** Temporarily disable any browser extensions or add-ons that might interfere with XenDirect's operation.
- **5. Disable Popup Blockers:** Some features in XenDirect may require popups to function correctly. Ensure that your browser's popup blockers are disabled for the platform.
- 6. Check Network Connection: Ensure you have a stable internet connection. A weak or unstable connection may cause loading or data transfer issues.
- **7. Test on Different Devices:** If possible, test XenDirect on different devices (e.g., computer, tablet, smartphone) to see if the issue is device-specific.
- 8. Inspect URL and Page Links: Make sure you are accessing the correct URL for XenDirect and that all links within the system are working properly.
- **9. Review Error Messages:** Pay attention to any error messages or alerts displayed in the system, as they often provide clues about the underlying issue.
- Review Documentation: Consult the XenDirect documentation <u>Xenegrade Support Center</u> (kayako.com) and knowledge base for troubleshooting tips, FAQs, and step-by-step guides to common issues.

- **11. Check for Updates:** Ensure that you are using the latest version of your operating system. Regularly check for updates and install them to access bug fixes and improvements.
- **12. Restart Your Device:** A simple restart of your computer or device can sometimes resolve minor glitches.
- **13. Monitor Scheduled Maintenance:** Check for any scheduled maintenance or downtime notifications from XenDirect <u>Xenegrade Status's Status page</u> Live status, as this might affect system availability.
- 14. Contact Support: If you cannot resolve the issue on your own, reach out to LaGuardia XenDirect's customer support team for assistance by emailing <u>xendirectsupport@lagcc.cuny.edu</u>. Provide detailed information about the problem and steps you've taken to troubleshoot and screenshots is possible.
  - a. Please note that if you are **student** or would like to report **student** issues please contact or direct them to <u>ACEreg@lagcc.cuny.edu</u>.

By following these troubleshooting tips, you can efficiently address common issues with XenDirect and ensure a smooth experience while using the platform.